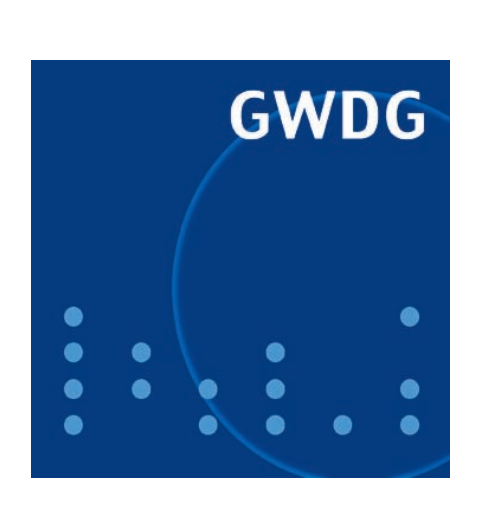

# **Öffnungszeiten um Ostern**

**Druckausgabestatistik**

**Monitoring mit Nagios**

**GWDG Nachrichten 3 / 2009**

**Gesellschaft für wissenschaftliche Datenverarbeitung mbH Göttingen**

## **Inhaltsverzeichnis**

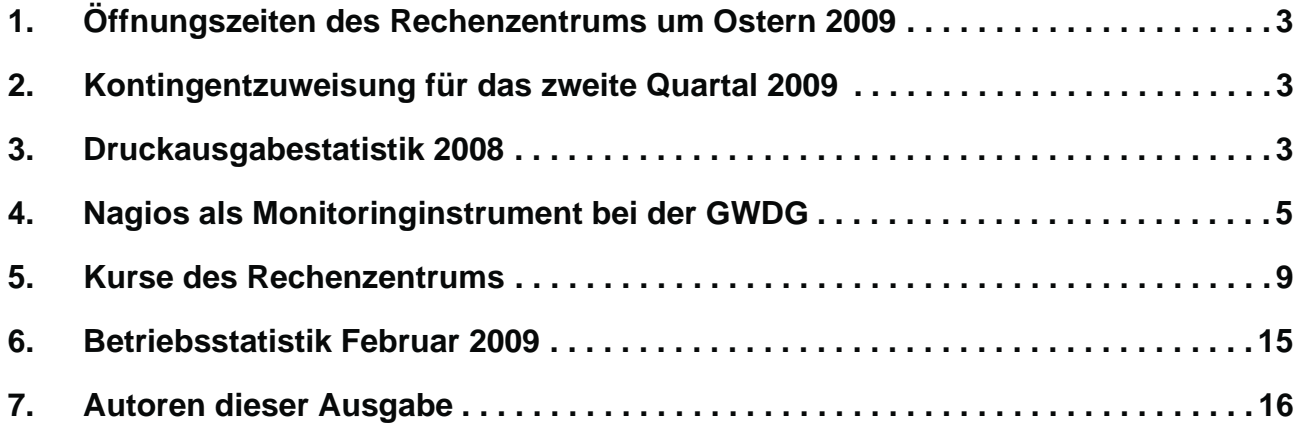

# **GWDG-Nachrichten für die Benutzerinnen und Benutzer des Rechenzentrums ISSN 0940-4686**

32. Jahrgang, Ausgabe 3 / 2009

**http://www.gwdg.de/GWDG-Nachrichten**

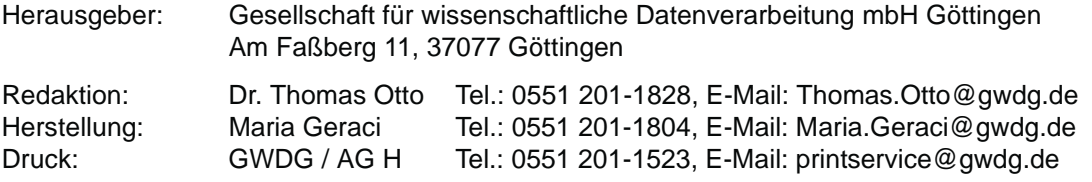

## <span id="page-2-0"></span>**1. Öffnungszeiten des Rechenzentrums um Ostern 2009**

Das Rechenzentrum der GWDG ist vom 10.04.2009, Karfreitag, bis zum 13.04.2009, Ostermontag, geschlossen. In dieser Zeit werden die Rechenanlagen und Netze ohne Operateure betrieben. Ihre Betriebsbereitschaft wird durch freiwillige Mitarbeiterinnen und Mitarbeiter gewährleistet. **Grieger** 

## <span id="page-2-1"></span>**2. Kontingentzuweisung für das zweite Quartal 2009**

Die nächste Zuweisung von Institutskontingenten für die Inanspruchnahme von Leistungen der GWDG erfolgt am Mittwoch, den 1. April 2009. Die Höhe der Kontingente wird den Instituten per Brief oder per E-Mail mitgeteilt. Die Bemessung der Institutskontingente erfolgte nach den Vorläufigen Richtlinien des Beirats der GWDG und den Ergänzungen der Beiratskommission für die Verteilung von Rechenleistung entsprechend dem Verbrauch im Zeitraum vom 01.09.2008 bis 28.02.2009. Nicht verbrauchte Kontingente werden zu 50 % in das nächste Quartal übertragen. Negative Verbrauchswerte werden zu 100 % mit dem neuen Institutskontingent verrechnet.

Jeder Benutzer kann den aktuellen Stand des Institutskontingents durch die Eingabe des Kommandos

#### **kontingent**

auf einer Workstation des UNIX-Clusters oder im WWW unter dem URL

**[http://www.gwdg.de/service/nutzung/](http://www.gwdg.de/service/nutzung/kontingentierung) kontingentierung**

abfragen. Dort besteht auch die Möglichkeit, Informationen über den Stand des separaten Druckkontingents abzurufen.

Falls in Ausnahmefällen das Institutskontingent nicht ausreichen sollte, können schriftlich begründete Anträge an die Beiratskommission für die Verteilung von Rechenleistung gestellt werden. Solche Anträge sollen bis zum 22.05.2009 im Rechenzentrum eingereicht werden; Vordrucke und Hinweise dazu sind sowohl bei der Information als auch im WWW unter dem URL

#### **[http://www.gwdg.de/service/nutzung/](http://www.gwdg.de/service/nutzung/antragsformulare) antragsformulare**

erhältlich. Da aber die Bearbeitung der Anträge mittlerweile **vollständig elektronisch** erfolgt, ist die Übersendung der Anträge mit Begründung per E-Mail an die Adressen sgreber@gwdg.de oder wgriege@gwdg.de **erwünscht**.

Greber

## <span id="page-2-2"></span>**3. Druckausgabestatistik 2008**

Die GWDG betreibt für ihre Kunden eine Anzahl unterschiedlicher Drucker an verschiedenen Standorten, wie bereits in früheren Ausgaben der GWDG-Nachrichten (zuletzt im Dezember 2008) dargestellt wurde.

Hauptstandorte sind dabei das Rechenzentrum am Faßberg selbst im Turm 6 des Max-Planck-Instituts für biophysikalische Chemie) sowie das Learning Resources Center (LRC) in der Niedersächsischen Staats- und Universitätsbibliothek (SUB) am Platz der Göttinger Sieben.

Die Nutzung der Drucker wird größtenteils automatisch abgerechnet und die Kosten werden vom Kontingent des jeweiligen Instituts abgebucht.

Studierende dürfen mit ihrem Benutzerkonto einen Teil der GWDG-Drucker ebenfalls verwenden, zahlen dafür aber auf ein persönliches Druckkonto ein, von dem die Kosten der Druckaufträge automatisch abgezogen werden. Besondere Druckaufträge, dazu gehören beispielsweise der Druck von gefalzten und gehefteten Broschüren sowie von Spezialpostern, werden manuell abgerechnet.

Die folgende Abbildung zeigt das Ergebnis der *automatischen* Abrechnung von Druckkosten im Jahr 2008 aufgeteilt zum einen nach Druckerarten und zum anderen nach Standorten. Deutlich wird, dass der Schwerpunkt der Druckausgabe beim Schwarz-Weiß-Laserdruck (S/W) mit etwa 580.000 Seiten im LRC liegt; der Anteil der Studierenden hieran beträgt etwa die Hälfte des Volumens. Im Rechenzentrum selbst werden die Farblaserdrucker stärker beansprucht als die S/W-Laserdrucker.

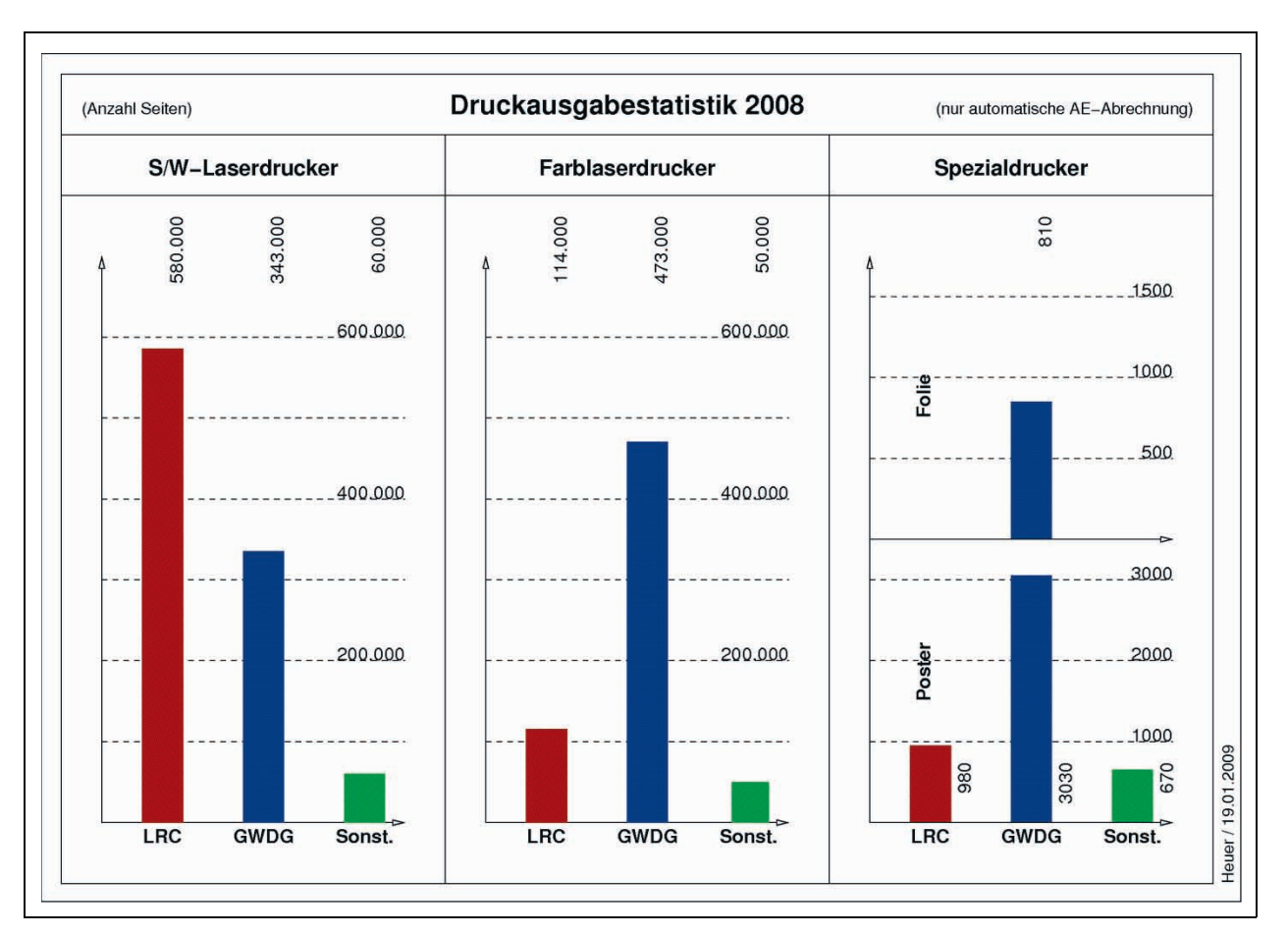

Die sonstigen Standorte steuern einen merklichen Anteil am Druckvolumen bei. Beim Farb- und Großformatdruck (Poster) ist ausschließlich die Bereichsbibliothek Physik am Friedrich-Hund-Platz beteiligt, da nur dort entsprechende Geräte aufgestellt sind.

Der Farbfoliendruck ist seit Jahren rückläufig und spielt keine große Rolle mehr, während der Großformatdruck immer wichtiger wird. Allein die automatische Erfassung des Drucks von ca. 4.500 Postern im Jahr bedeutet, dass pro Werktag etwa 20 Poster gedruckt werden. Hinzu kommen noch einige mit Hilfe von GWDG-Mitarbeitern gedruckte Poster pro Tag, die besonders abgerechnet werden.

In der Summe wurden für die S/W- und Farblaserdrucker im Jahr 2008 ca. 1,5 Millionen Seiten automatisch abgerechnet. Für Spezialaufträge mit besonderer Abrechnung (insbesondere Broschüren) müssen noch weitere 0,6 Millionen Seiten veranschlagt werden, so dass die Gesamtsumme etwa 2,1 Millionen Seiten beträgt. Veranschlagt man zur weiteren Abschätzung, dass umgefähr 5 % dieser Seiten nicht im DIN-A4-, sondern im DIN-A3-Format gedruckt wurden, und geht man ferner davon aus,

dass etwa die Hälfte einseitig auf das Papier gebracht wurde, die andere Hälfte doppelseitig, so erhält man eine äquivalente verbrauchte Papiermenge von ca. 1,65 Millionen Blatt A4-Papier.

Das entspricht ungefähr 660 handelsüblichen Papierkartons mit je 2.500 Blatt oder, anders ausgedrückt, einer bedruckten Fläche von ca. 100.000 Quadratmetern gleich 10 Hektar (ca. 15 Fußballfelder). In der Regel werden bei der GWDG Grammaturen von 80 oder 90 Gramm pro Quadratmeter benutzt, woraus sich eine verarbeitete Papiermasse von gut 8,5 Tonnen ergibt.

Unter Berücksichtigung der Datenquelle

#### **http://www.hdm-stuttgart.de/  [printing-green/da3-hept.htm](http://www.hdm-stuttgart.de/printing-green/da3-hept.htm)**

sind für die Herstellung dieser Papiermenge etwa 100 Megawatt-Stunden Energie, 18 Tonnen Holz und 300 Kubikmeter Wasser erforderlich. Diese letzten Zahlen sind allerdings ohne jede Gewähr der Richtigkeit angegeben. In jedem Fall gilt: Wer die Druckausgabe sparsam nutzt, leistet einen Beitrag zum Umweltschutz!

Heuer

## <span id="page-4-0"></span>**4. Nagios als Monitoringinstrument bei der GWDG**

## **4.1 Einleitung**

Seit nunmehr ca. fünf Jahren wird Nagios in Teilbereichen der GWDG als Monitoringinstrument eingesetzt. Zur Zeit werden mit Nagios 250 Hosts mit 649 Services überwacht, darunter Systeme wie z. B. **mac.gwdg.de, www.mpg.de** und **aleph.mpg.de**. Die Überwachung umfasst u. a. die Überprüfung der Hosts auf ihre Erreichbarkeit, den Status des Raids, die Anzahl von gleichzeitigen Datenbankabfragen sowie deren Verfügbarkeit oder ob ein Prozess innerhalb der Parameter funktioniert und vieles mehr. Nagios bietet eine Weboberfläche, auf der verschiedene Hosts und Services dargestellt werden. Die Darstellung lässt sich je nach den Verantwortlichkeiten anpassen, so dass nur jeweils die interessierenden Hosts angezeigt werden können. Hosts und Services lassen sich zu Gruppen zusammenfassen, um die Übersichtlichkeit zu erhöhen. Über die Weboberfläche hat der Benutzer eine große Auswahl an Funktionen, vom einfachen Deaktivieren der Benachrichtigungen und Prüfungen über das Anzeigen ausführlicher Berichte zur Serviceverfügbarkeit bis hin zur Einrichtung von geplanten Downtimes.

|                                              |           |                                                                           |                                                                        |           |                                       |                 | <b>Host Status Totals</b>            |                    |                 |                                                                                                    | Service Status Totals                                                         |                                      |                  |                 |  |
|----------------------------------------------|-----------|---------------------------------------------------------------------------|------------------------------------------------------------------------|-----------|---------------------------------------|-----------------|--------------------------------------|--------------------|-----------------|----------------------------------------------------------------------------------------------------|-------------------------------------------------------------------------------|--------------------------------------|------------------|-----------------|--|
| Home                                         | G         |                                                                           | <b>Current Hetwork Status</b>                                          |           | v <sub>p</sub>                        |                 | <b>Down</b>                          | <b>Unreachable</b> | Pending         | 0%                                                                                                    | Warniese:                                                                     | <b>Unknown</b>                       | Critical         | Pending         |  |
|                                              |           |                                                                           | Last Updated: Mon Mar 2 16 29:39 CET 2009<br>Updated every 90 seconds. |           | 250                                   |                 | $\ddot{\circ}$                       | $\sigma$           | $\ddot{\alpha}$ | 649                                                                                                    | o                                                                             | s.                                   | a                | $\ddot{\alpha}$ |  |
| Monitaring                                   | $\Theta$  | Naglos@ 2.12 - www.naglos.org                                             |                                                                        |           |                                       |                 | <b>All Problems</b>                  |                    | All Types       |                                                                                                    | <b>All Problems</b>                                                           |                                      | <b>All Types</b> |                 |  |
| Tactical Overview                            |           | Logged in as negrosadmin<br>View History For all hosts.                   |                                                                        |           |                                       | $\alpha$<br>260 |                                      | o                  |                 |                                                                                                    | 649                                                                           |                                      |                  |                 |  |
| <b>Ch</b> NallaTo Overview<br>Service Detail |           | View Nonficiations For All Hosts<br>View Host Status Detail For All Hosts |                                                                        |           |                                       |                 |                                      |                    |                 |                                                                                                    |                                                                               |                                      |                  |                 |  |
| <b>Ch</b> Host Detail<br>O vweb2             |           |                                                                           |                                                                        |           |                                       |                 | Service Status Details For All Hosts |                    |                 |                                                                                                    |                                                                               |                                      |                  |                 |  |
| <b>C</b> Host Group                          |           | Host                                                                      | bili.<br>Service                                                       | Status.   | Last Check                            |                 | Duration                             | Attempt            |                 |                                                                                                    |                                                                               | <b>Status Information</b>            |                  |                 |  |
| Service Group                                |           | аверльетсь                                                                | <b>Edito</b>                                                           | <b>CK</b> | 02-03-2009 16:26:16 0d 13h 18m 77p    |                 |                                      | 3/3                |                 | HTTP OK HTTP/1.1200 OK - 726 bytes in 0.009 seconds.<br>GPBIG OK - m min'avg/max/mdev = 0.922/0.922/0.922/0.000 ms |                                                                               |                                      |                  |                 |  |
| Status Map<br><b>E Service Problems</b>      |           |                                                                           | ping                                                                   | OK        | 02-03-2009 16:26:18 11d 22h 38m 49s   |                 |                                      | 3/3                |                 |                                                                                                    |                                                                               |                                      |                  |                 |  |
| Host Problems                                |           | Neph mpg                                                                  | http                                                                   | OK        | 02-03-2009 16:29:20 1d 13h 14m 4th    |                 |                                      | 1/3                |                 |                                                                                                    | HTTP OK HTTP/1 1 200 OK - 693 bytes in 0.013 seconds                          |                                      |                  |                 |  |
| R<br>Comments<br>Downtisse                   |           |                                                                           | ping                                                                   | OK        | 02-03-2009 16:26:19 11d 14h 14m 54s   |                 |                                      | 10 <sup>3</sup>    |                 |                                                                                                    | GPB#5 OK + nt min/avg/max/mdev = 1.024/1.024/1.024/0.000 ms                   |                                      |                  |                 |  |
|                                              |           | cres.mpg                                                                  | hmp                                                                    | OK.       | 02-03-2009 16:26:21 13d 2h 30m 18s    |                 |                                      | 2/3                |                 |                                                                                                    | HTTP CK: HTTP/1.1.200 CK - 633 bytes in 0.011 excords                         |                                      |                  |                 |  |
| Reporting                                    | $\bullet$ |                                                                           | ping                                                                   | OK.       | 02-03-2009 16:26:23 10d 12h 24n 22s   |                 |                                      | 10 <sup>2</sup>    |                 |                                                                                                    | GP#2G OK - rtt min/avg/max/mdev = 1.058/1.058/1.058/0.000 ms.                 |                                      |                  |                 |  |
|                                              |           | cms1mpg                                                                   | disk root                                                              | <b>CK</b> | 02-03-2009 16:26:22 49d 17h 23m 20s   |                 |                                      | 3/3                |                 |                                                                                                    | DEIX OK - free space: liteu 8027 MB (99% incde=99%);                          |                                      |                  |                 |  |
| Configuration                                | $\Theta$  |                                                                           | <b>JOIM</b>                                                            | <b>OK</b> | 02-03-2009 16:26:24 27d 14h 10m 20s.  |                 |                                      | 3/3                |                 |                                                                                                    |                                                                               | CH - load average: 0.00, 0.00, 0.00  |                  |                 |  |
|                                              |           |                                                                           | multipachi                                                             | <b>OK</b> | 02-03-2009 16:26:26 17d 15h 26m 33s   |                 |                                      | 1/3                |                 |                                                                                                    |                                                                               | <b>MATPATH: OK - He Taled paths</b>  |                  |                 |  |
|                                              |           |                                                                           | oracle_logn                                                            | CK.       | 02-03-2009 16:26:26 27d filt 4 tm 396 |                 |                                      | 3/3                |                 |                                                                                                    |                                                                               | CK- dummy login connected            |                  |                 |  |
|                                              |           |                                                                           | oracle proon                                                           | <b>OK</b> | 02-03-2009 16:26:27 13d 15h 45m 19s   |                 |                                      | 3/3                |                 |                                                                                                    | orac 1 OK - 1 PMON processres) running                                        |                                      |                  |                 |  |
|                                              |           |                                                                           | onele ms                                                               | <b>OK</b> | 02-03-2009 16:26:29 17d 16h 0m 14s    |                 |                                      | 3/3                |                 |                                                                                                    |                                                                               | OK-reply time 0 more: from orac 1    |                  |                 |  |
|                                              |           |                                                                           | ping                                                                   | <b>OK</b> | 02-03-2009 16:26:28 11d 15h 22m 26s   |                 |                                      | 3/3                |                 |                                                                                                    | GPBG OK - rtt.min/avg/max/mdev = 0.644/0.644/0.644/0.000 ms.                  |                                      |                  |                 |  |
|                                              |           | dolls?<br>- -                                                             | disk Jyonne                                                            | OK        | 02-03-2009 15:26:31 17d 16h 1m 4s     |                 |                                      | 1/3                |                 |                                                                                                    | DEK OK [1983544 kB (13%) free on frome]                                       |                                      |                  |                 |  |
|                                              |           |                                                                           | (Bs8_root                                                              | <b>OK</b> | 02-03-2009 16:26:31 17d 16h 1m 4s     |                 |                                      | 1/3                |                 |                                                                                                    |                                                                               | DISK OK (1941936 kB (19%) free on /) |                  |                 |  |
|                                              |           |                                                                           | OK<br>load.                                                            |           |                                       |                 | 02-03-2009 16:26:31 27d 16h 50m 5s   | 1/3                |                 | CK - load average: 1.48, 1.33, 1.27                                                                                |                                                                               |                                      |                  |                 |  |
|                                              |           | OK<br>multipath                                                           |                                                                        |           | 02-03-2009 16:26:32 13d 15h 47m 23m   |                 |                                      | 1/3                |                 | <b>MATPATH: OK - No falled paths</b>                                                                               |                                                                               |                                      |                  |                 |  |
|                                              |           |                                                                           | ping                                                                   | CK        | 02-03-2009 16:26:34 11d 15h 42m 5Bs   |                 |                                      | 2/3                |                 |                                                                                                    | GPBIG OK - rtt mini/auginuschridev = 0.839/0.839/0.839/0.000 mis              |                                      |                  |                 |  |
|                                              |           |                                                                           | raid                                                                   | OK        | 02-03-2009 16:26:33 5d 4h 9m 12m      |                 |                                      | 3/3                |                 |                                                                                                    | ORC Controller0=Ok/Fleady [ Volsk0=Ok/Fleady [ 0:0=Ok/Online 0:1=Ok/Online 1] |                                      |                  |                 |  |

**Abb. 1: Nagios-Ansicht der überwachten Services**

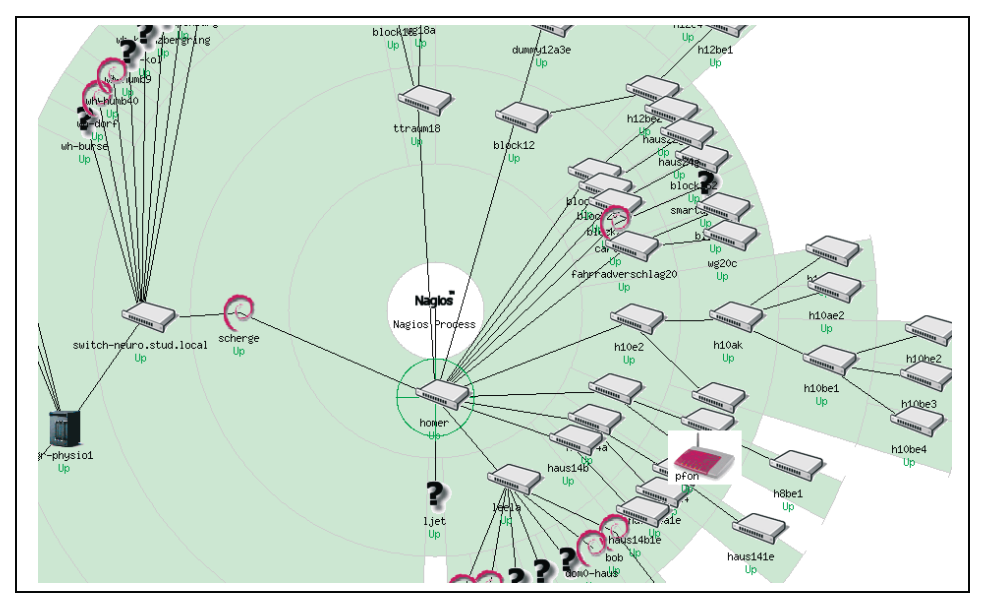

**Abb. 2: Beispiel einer Kartenansicht. Abhängigkeiten müssen dazu in der Konfiguration eingetragen sein.**

## **4.2 Plugins**

Eine Standard-Nagios-Installation stellt zahlreiche Plugins zur Verfügung. Dazu gehören z. B. Plugins zum Auswerten von snmp-Werten, für http-Abfragen jeglicher Art und zur Kontrolle des Füllgrades von Partitionen. Nagios bietet eine offene Plugin-Architektur. Daher können beliebige Programmiersprachen verwendet werden wie z. B. Perl, Bash, VBScript, C, Java oder Python.

Ein Plugin zum Überprüfen, ob ein bestimmtes Keyword, hier **gwdg**, auf einer Webseite gefunden wird, sieht auf der Konsole wie folgt aus:

**check\_http -H www.gwdg.de -s gwdg** 

**HTTP OK HTTP/1.1 200 OK - 0.004 second response time |time=0.003966s;;;0.000000 size=2991B;;;0**

Ein Test zum Prüfen der Verfügbarkeit eines MySQL-Dienstes liefert Folgendes:

**check\_mysql**

**Uptime: 1058102 Threads: 6 Questions: 55366166 Slow queries: 66 Opens: 8545 Flush tables: 1 Open tables: 64 Queries per second avg: 52.326**

Ob eine Partition noch genügend freien Platz hat, zeigt folgende Abfrage:

**check\_disk -w 2048M -c 512M -p /dev/md0**

**DISK OK - free space: / 53344 MB (86% inode=99%);| /=8205MB;62851;64387;0;64899**

Hierbei werden die Statuswerte mit **-w 2.048** MByte und **-c 512** MByte angegeben. Sinkt der Platz unter 2048 MByte ändert sich der Status des Services auf der Weboberfläche auf "warning" und wird gelb, sinkt er noch weiter auf unter 512 MByte, würde der Status rot werden und sich auf "critical" ändern.

Die einzelnen Plugins werden vom Nagios-Prozess ausgeführt und ausgewertet. Nagios bietet dabei verschiedene Möglichkeiten, die Daten der Clients abzufragen. Daten können entweder vom Nagios-Server abgeholt werden (nrpe), oder auch direkt vom Client an den Nagios-Server gesendet werden (nsca). Somit können auch geschützte oder aufgrund der Infrastruktur von außen nicht erreichbare Systeme (z. B. NAT) ihre Daten an den Nagios-Server übertragen.

Das Nagios-Projekt stellt eine große Anzahl an Plugins zur Überwachung bereit. Auf Seiten wie **http://www.nagiosexchange.org** findet man eine große Auswahl an zusätzlichen Skripten, um auch "exotische" Anforderungen abzudecken. Dies zeigt auch die enorme Community, die um das Nagios-Projekt entstanden ist. Wer dennoch nicht fündig wird, kann Plugins natürlich einfach selbst schreiben (siehe z. B. den Artikel "Plugins selbst schreiben" im Linux-Magazin 05/2006).

## **4.3 Benachrichtigungen**

Nagios informiert den Benutzer standardmäßig via Mail über Statusänderungen. Je nach Infrastruktur sind auch SMS-Benachrichtigungen möglich. Für den Nagios bei GWDG wird zusätzlich noch eine Benachrichtigung via Jabber (Instant Messaging) eingesetzt. Je nach Anforderungen können Benachrichtigungen auch nur innerhalb bestimmter Zeiten verschickt werden, z. B. nur montags bis freitags von 7:00 -18:00 Uhr. Diese Zeitintervalle lassen sich pro Benutzer oder auch direkt bei den Hosts und Services einstellen. Ob Mails schon beim Erreichen des "Warning"-Status oder erst ab "critical" verschickt werden, ist ebenfalls individuell konfigurierbar.

## **4.4 Plattformen**

Plugins existieren für so gut wie jedes Betriebssystem. Bei der GWDG sind zur Zeit Linux, Windows, FreeBSD und AIX im Einsatz. Bei den gängigen Linux-Distributionen wie Debian, SuSE oder Ubuntu sind die Pakete in den aktuellen Installationsquellen zu finden.

## **4.5 Erweiterungen**

Um die Funktionsvielfalt von Nagios noch zu erweitern, existieren diverse Projekte. Die folgenden Projekte sollen dabei besonders hervorgehoben werden:

## **4.5.1 Centreon**

Nagios bietet keine Möglichkeit zur Konfiguration via Weboberfläche. Service-Checks, Hosts, User usw. müssen über die Kommandozeile konfiguriert werden. Dies mag anfangs noch kein Problem sein, doch sobald die Hosts und Services eine bestimmte Zahl überschritten haben und verschiedene User die Konfigurationsdateien bearbeiten, wünscht man sich doch eine übersichtliche Weboberfläche. Centreon bietet eine sehr aufgeräumte und durchdachte Weboberfläche. Alle Einstellungen können über den Browser vorgenommen werden. Centreon stellt eine eigene Monitoring-Ansicht bereit und kann darüber hinaus eine sehr differenzierbare Rechtevergabe vorweisen. Zudem erweitert es Nagios um eine Vielzahl nützlicher Funktionen.

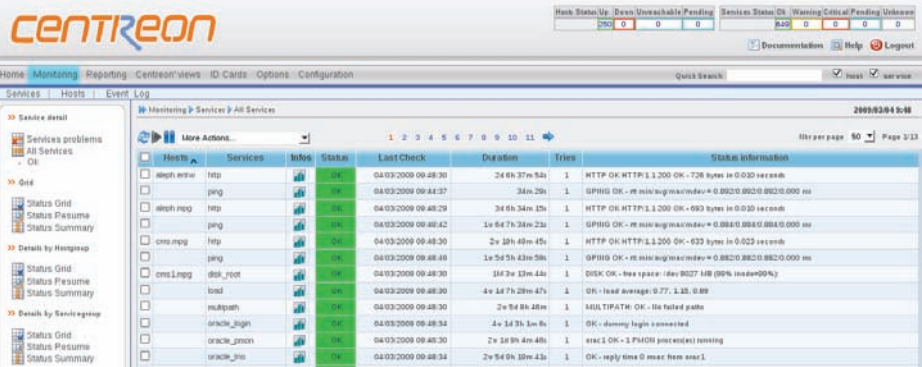

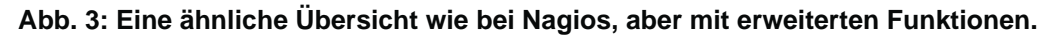

| <b>CENTREON</b>                                                                                                    |                                                                                                    | Hoth Status Up : Down Unreachstre Pending Services Status Of Wanning Citical Pending University<br>2500<br>۰<br>$\circ$ | 640 0<br>$\bullet$<br>$\circ$<br>$\Delta$<br>Decumentation 3 Help 3 Logout |  |  |  |  |  |  |
|----------------------------------------------------------------------------------------------------|----------------------------------------------------------------------------------------------------|----------------------------------------------------------------------------------------------------|----------------------------------------------------------------------------|--|--|--|--|--|--|
|                                                                                                    | Home Menitoring Reporting Centreon wews ID Cards Options Configuration                                       |                                                                                                    |                                                                            |  |  |  |  |  |  |
| Users<br>Hosts<br>Services                                                                                                    | <b>Escalatons</b><br>Dependencies<br>Commando<br><b>Tiligios</b>                                             |                                                                                                    |                                                                            |  |  |  |  |  |  |
| 30 Seniors                                                                                                    | 30 Configuration 3 Senices 3 Senice Templates                                                                |                                                                                                    | 2009/03/04 9:51                                                            |  |  |  |  |  |  |
| <b>W.</b> Sanicas By Flost<br>Services By Host Group<br>Service Groups<br><b>CM</b> Service Templates<br>35 Mats Services<br><b>Materia</b> Services<br>30 SHEIP Traps<br><sup>C</sup> SNMP Traps<br>Standards or Vendor<br><b>AL</b> Load MBs | Service Configuration Relations Data Treatment Service Extended Infos-<br>in Modify a Service Template Model |                                                                                                    |                                                                            |  |  |  |  |  |  |
|                                                                                                    | General Informations                                                                                         |                                                                                                    |                                                                            |  |  |  |  |  |  |
|                                                                                                    | Allas <sup>1</sup><br><b>Used for Senice duplication</b>                                                     | multeath.                                                                                                    |                                                                            |  |  |  |  |  |  |
|                                                                                                    | Description <sup>*</sup>                                                                                     | nus suftizath                                                                                                    |                                                                            |  |  |  |  |  |  |
|                                                                                                    | Tamplate Sannice Model<br>the a Template Madel after you to have multi level Template relationship           | 日気                                                                                                    |                                                                            |  |  |  |  |  |  |
|                                                                                                    | G3 Service State                                                                                             |                                                                                                    |                                                                            |  |  |  |  |  |  |
|                                                                                                    | is Valatile                                                                                                  | Over Osla @ Datautt                                                                                                    |                                                                            |  |  |  |  |  |  |
|                                                                                                    | <b>Charl Palied</b>                                                                                          | 24x7<br>킈                                                                                                    |                                                                            |  |  |  |  |  |  |
|                                                                                                    | <b>Check Command</b>                                                                                         | $-148$<br>check nrpe                                                                                                    |                                                                            |  |  |  |  |  |  |
| 35 Oslice Usen<br>nagiosadmin                                                                                                    | Argi                                                                                                    | fcheck_maftp.xth                                                                                                    |                                                                            |  |  |  |  |  |  |
|                                                                                                    | Mar Check Attempts                                                                                           | а                                                                                                    |                                                                            |  |  |  |  |  |  |
|                                                                                                    | <b>Harrisol Check Interval</b>                                                                               | ×<br>* 60 seconder                                                                                                    |                                                                            |  |  |  |  |  |  |
|                                                                                                    | <b>Rytry Check Interval</b>                                                                                  | 4.00 seconder                                                                                                    |                                                                            |  |  |  |  |  |  |
|                                                                                                    | Active Check Enabled                                                                                         | Oves Otis @Default                                                                                                    |                                                                            |  |  |  |  |  |  |
|                                                                                                    | Passive Check English                                                                                        | Over Otto @petitell                                                                                                    |                                                                            |  |  |  |  |  |  |
|                                                                                                    |                                                                                                    |                                                                                                    |                                                                            |  |  |  |  |  |  |

**Abb. 4: Centreon bietet jedoch auch die Möglichkeit, jegliche Art von Konfigurationen über das Webinterface durchzuführen.**

#### **4.5.2 Nagvis**

Eine Möglichkeit, die Darstellung der Hosts und des Services ansprechend umzusetzen, bietet Nagvis. Übersichtskarten können mit eigenen Hintergrundbildern versehen werden und Services können beliebig auf den Maps platziert werden. Dies

geschieht im Browser und benötigt keine zusätzliche Software oder Einträge in Konfigurationsdateien. Denkbar sind dabei z. B. Skizzen der Infrastruktur, um Fehler schneller zu finden und Abhängigkeiten zu verdeutlichen oder auch einfach nur den Standort des Hosts grafisch abzubilden.

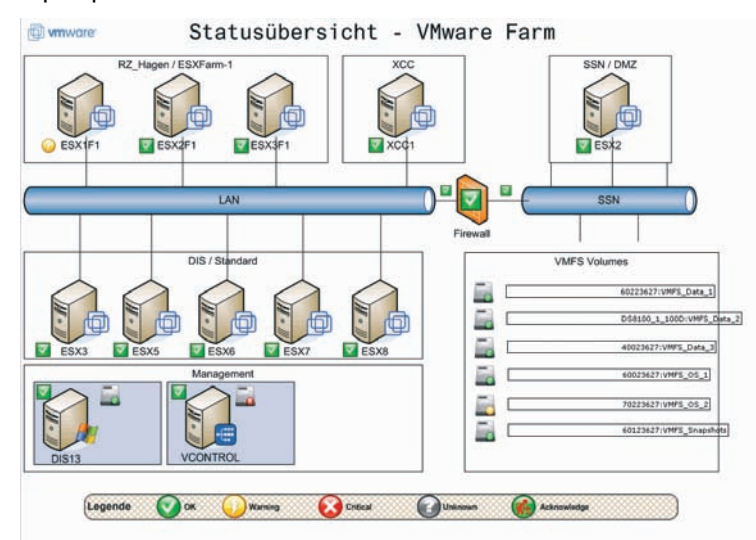

**Abb. 5: Mit Hilfe von Nagvis kann der Benutzer statische Hintergrundbilder mit dynamischen Nagios-Checks verknüpfen; hier am Beispiel einer ESX-Installation dargestellt.**

#### **4.5.3 Nareto**

Um Abhängigkeiten aufzuzeigen, lohnt sich ein Blick auf Nareto. Nareto bietet vielfältige Funktionen. Besonderes Augenmerk soll hier auf die Möglichkeit, Hosts und Services beliebig kombinieren und in einer einfachen Übersicht darstellen zu können, gelegt werden. Ist ein bestimmter Dienst auf mehrere Services verschiedener Hosts angewiesen, kann dies mit wenigen "Clicks" auf einer Weboberfläche dargestellt werden. Wird einer der benötigten Services "critical", wird der in Nareto definierte virtuelle Dienst auch "critical". Ein einfaches Beispiel dafür wäre eine Anwendung, die zur Authentifzierung einen LDAP-Dienst nutzt. Zudem bietet Nareto eine übersichtliche Reporting-Funktion.

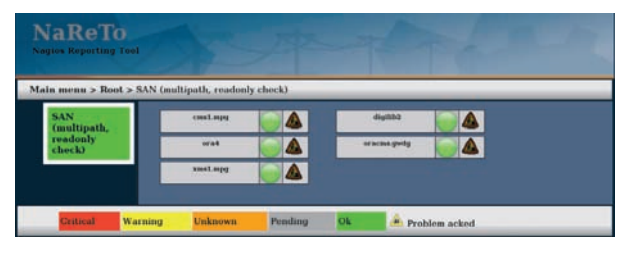

**Abb. 6: Verschiedene Hosts und Services lassen sich zu beliebigen virtuellen Nodes kombinieren.**

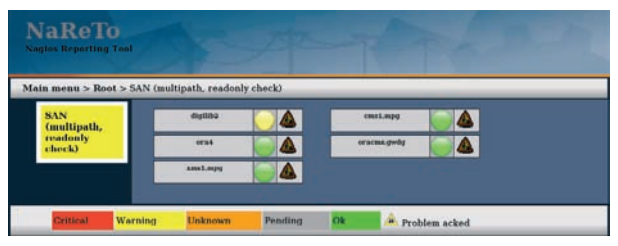

**Abb. 7: Ändert einer der Hosts den Status, passt sich auch der Status des virtuellen Nodes an.**

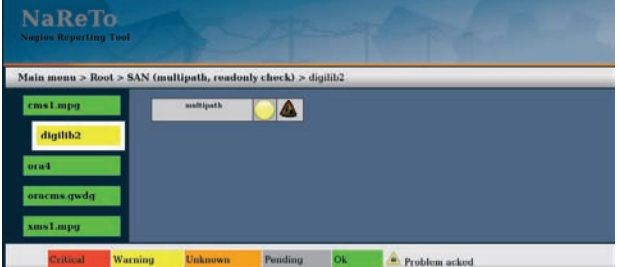

**Abb. 8: Richtig konfiguriert, lässt sich so schnell der Urheber des Problems finden.**

#### **4.5.4 Nagios-Checker**

Für Firefox existiert eine Erweiterung namens Nagios-Checker (**http://code.google.com/p/ nagioschecker**[\). Nagios-Checker bietet d](http://code.google.com/p/nagioschecker)em Benutzer eine einfache Übersicht am unteren Browserrand, ohne ständig Mails oder die gesamte Nagios-Weboberfläche im Auge haben zu müssen.

So nehmen Warnmeldungen nur wenig Platz weg, sind aber jederzeit präsent. Dabei lassen sich Filterregeln oder sogar Töne einstellen, die bei bestimmten Stati abgespielt werden.

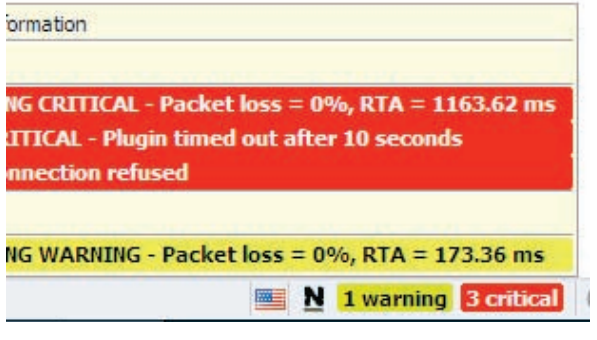

#### **Abb. 9: Nagios-Checker**

#### **4.6 Bemerkungen**

Alle vorgestellten Programme sind Open Source und damit frei erhältlich. Basis für die Erweiterungen ist immer Nagios. Centreon und Nagvis greifen für die Monitoring-Daten auf Nagios zu.

Nagios allein füllt schon Bücher, daher kann dieser kleine Artikel nur ansatzweise die Möglichkeiten aufzeigen, die Nagios bietet. Erweiterungen wie Centreon stehen dem in nichts nach. Ein empfehlenswertes Projekt ist "Fan:Fully automated Nagios" (**http://fannagioscd.sourceforge.net**). Es bietet eine Installations-CD mit Nagios, Centreon, Nareto, Nagvis und Dokuwiki auf Centos-Basis. Dies wird zur Zeit auch bei der GWDG genutzt. Bisher sind die Erfahrungen durchweg positiv.

#### **Links zu Nagios und Erweiterungen:**

Nagios-Homepage: **http://www.nagios.org**/

Centreon-Homepage: **http://www.centreon.com**

Nagvis-Homepage: **http://www.nagvis.org**

Homepage von Nareto, leider nur in französisch: **http://www.nareto.org**

Nagios-Checker für Firefox: **http://code.google.com/p/nagioschecker**

#### **Links zu Community-Seiten und FAN:**

Sammlung von Plugins für Nagios: **http://www.nagiosexchange.org**

Deutsches Wiki zum Thema Nagios: **http://www.nagios-wiki.de**

Sehr gutes Portal für viele Themen rund um Nagios: **http://www.nagios-portal.org**

#### FAN-CD:

**http://fannagioscd.sourceforge.net**

Linnemann

## <span id="page-8-0"></span>**5. Kurse des Rechenzentrums**

#### **5.1 Allgemeine Informationen zum Kursangebot der GWDG**

## **5.1.1 Teilnehmerkreis**

Das Kursangebot der GWDG richtet sich an die Mitarbeiterinnen und Mitarbeiter aus den Instituten der Universität Göttingen und der Max-Planck-Gesellschaft sowie aus anderen wissenschaftlichen Einrichtungen, die zum erweiterten Benutzerkreis der GWDG gehören. Eine Benutzerkennung für die Rechenanlagen der GWDG ist nicht erforderlich.

## **5.1.2 Anmeldung**

Anmeldungen können schriftlich per Brief oder per Fax unter der Nummer 0551 201-2150 an die

GWDG Kursanmeldung Postfach 2841 37018 Göttingen

oder per E-Mail an die Adresse auftrag@gwdg.de mit dem Betreff "Kursanmeldung" erfolgen. Für die schriftliche Anmeldung steht unter

#### **[http://www.gwdg.de/service/nutzung/](http://www.gwdg.de/service/nutzung/antragsformulare/kursanmeldung.pdf) antragsformulare/kursanmeldung.pdf**

ein Formular zur Verfügung. Telefonische Anmeldungen können wegen der Einbeziehung der Kurse in die interne Kosten- und Leistungsrechnung der GWDG nicht angenommen werden. Aus diesem Grund können Anmeldungen auch nur durch den Gruppenmanager - eine der GWDG vom zugehörigen Institut bekannt gegebene und dazu autorisierte Person - oder Geschäftsführenden Direktor des Instituts vorgenommen werden. Die Anmeldefrist endet jeweils sieben Tage vor Kursbeginn. Sollten nach dem Anmeldeschluss noch Teilnehmerplätze frei sein, sind auch noch kurzfristige Anmeldungen in Absprache mit dem Dispatcher (Tel.: 0551 201- 1524, E-Mail: auftrag@gwdg.de) möglich. Eine Anmeldebestätigung wird nur an auswärtige Institute oder auf besonderen Wunsch zugesendet. Falls eine Anmeldung wegen Überbelegung des Kurses nicht berücksichtigt werden kann, erfolgt eine Benachrichtigung.

## **5.1.3 Kosten bzw. Gebühren**

Die Kurse sind - wie die meisten anderen Leistungen der GWDG - in das interne Kosten- und Leistungsrechnungssystem der GWDG einbezogen. Die bei den Kursen angegebenen Arbeitseinheiten (AE) werden vom jeweiligen Institutskontingent abgezogen. Für die Institute der Universität Göttingen und der Max-Planck-Gesellschaft erfolgt keine Abrechnung in EUR.

#### **5.1.4 Rücktritt und Kursausfall**

Absagen durch die Teilnehmer oder die zugehörigen Gruppenmanager bzw. Geschäftsführenden Direktoren können bis zu acht Tagen vor Kursbeginn erfolgen. Bei späteren Absagen durch die Teilnehmer oder die zugehörigen Gruppenmanager bzw. Geschäftsführenden Direktoren werden die für die Kurse berechneten Arbeitseinheiten vom jeweiligen Institutskontingent abgebucht. Sollte ein Kurs aus irgendwelchen Gründen, zu denen auch die Unterschreitung der Mindestteilnehmerzahl bei Anmeldeschluss sowie die kurzfristige Erkrankung des Kurshalters gehören, abgesagt werden müssen, so werden wir versuchen, dies den betroffenen Personen rechtzeitig mitzuteilen. Daher sollte bei der Anmeldung auf möglichst vollständige Adressangaben inkl. Telefonnummer und E-Mail-Adresse geachtet werden. Die Berechnung der Arbeitseinheiten entfällt in diesen Fällen selbstverständlich. Weitergehende Ansprüche können jedoch nicht anerkannt werden.

## **5.1.5 Kursorte**

Alle Kurse finden in Räumen der GWDG statt. Der Kursraum und der Vortragsraum der GWDG befinden sich im Turm 5 bzw. 6, UG des Max-Planck-Instituts für biophysikalische Chemie, Am Faßberg 11, 37077 Göttingen. Die Wegbeschreibung zur GWDG bzw. zum Max-Planck-Institut für biophysikalische Chemie sowie der Lageplan sind im WWW unter dem URL

```
http://www.gwdg.de/
gwdg/standort/lageplan
```
zu finden.

## **5.1.6 Ausführliche und aktuelle Informationen**

Ausführliche Informationen zu den Kursen, insbesondere zu den Kursinhalten und Räumen, sowie aktuelle kurzfristige Informationen zum Status der Kurse sind im WWW unter dem URL

**http://www.gwdg.de/service/kurse**

zu finden. Anfragen zu den Kursen können an den Dispatcher per Telefon unter der Nummer 0551 201-1524 oder per E-Mail an die Adresse auftrag@gwdg.de gerichtet werden.

## **5.2 Kurse von April bis Dezember 2009 in thematischer Übersicht**

## **EDV-Grundlagen und Sonstiges**

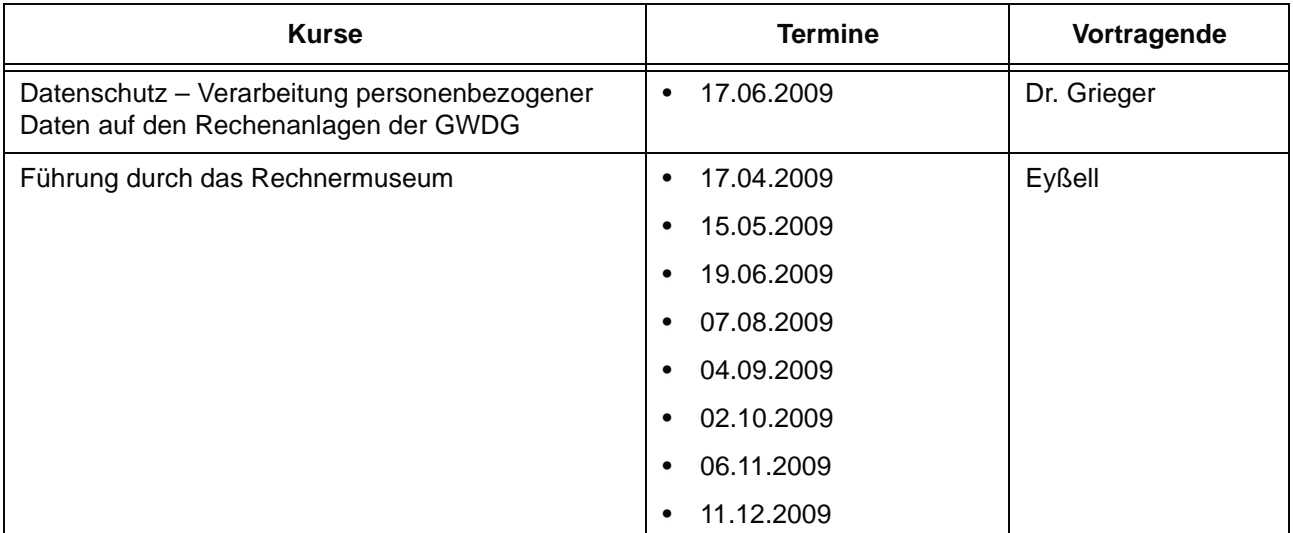

## **Betriebssysteme**

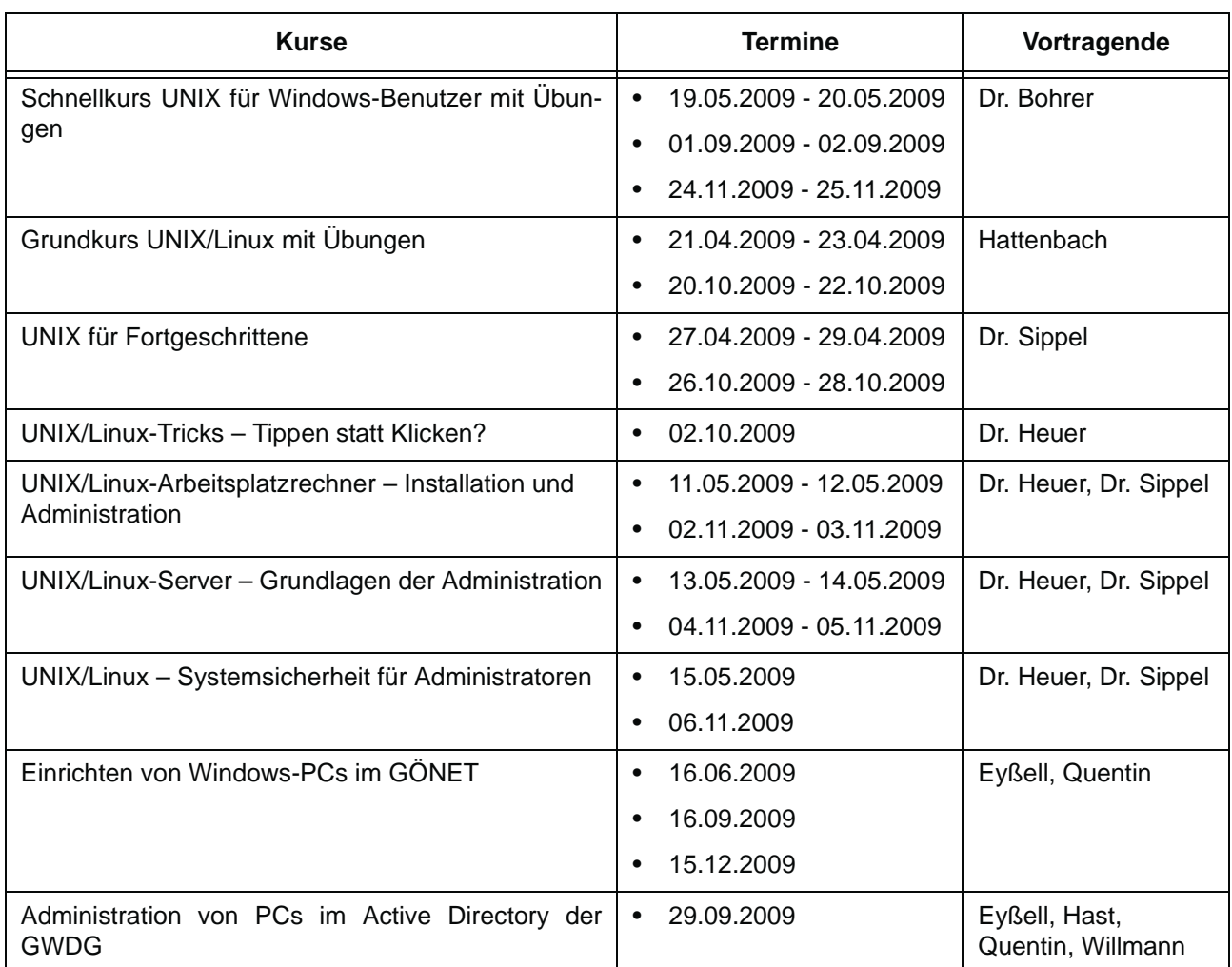

## **Netze / Internet**

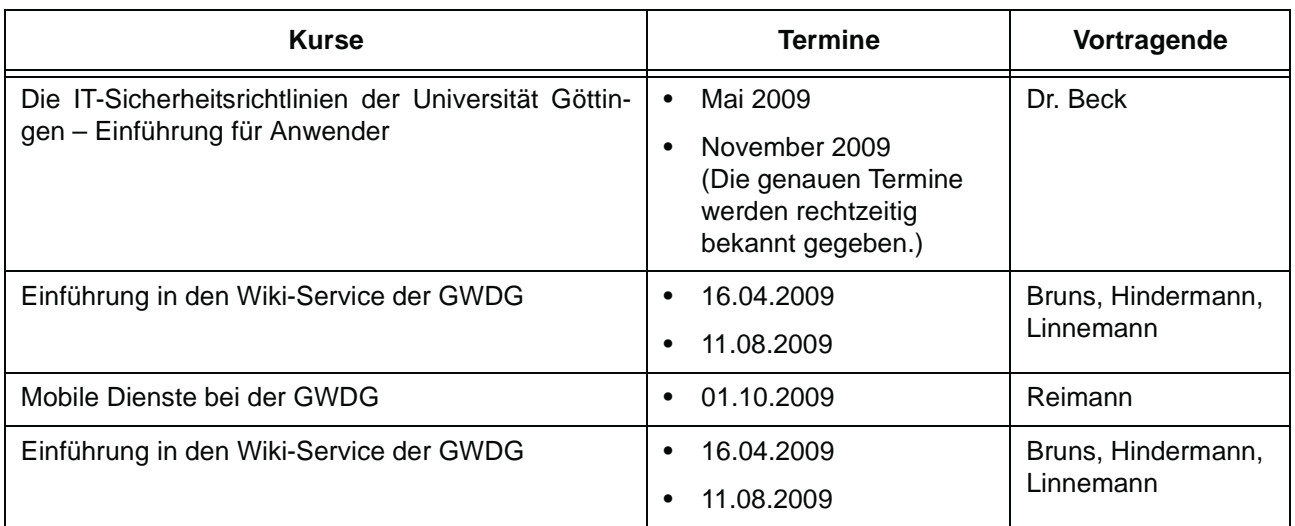

## **Grafische Datenverarbeitung**

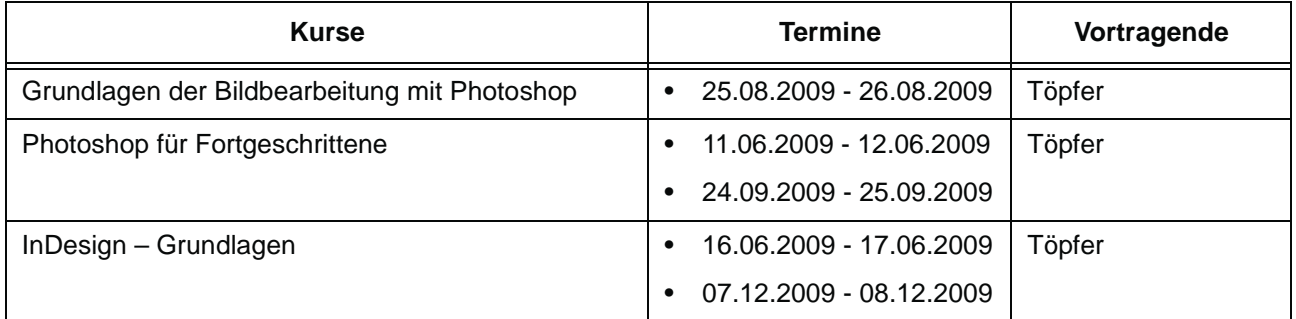

## **Sonstige Anwendungssoftware**

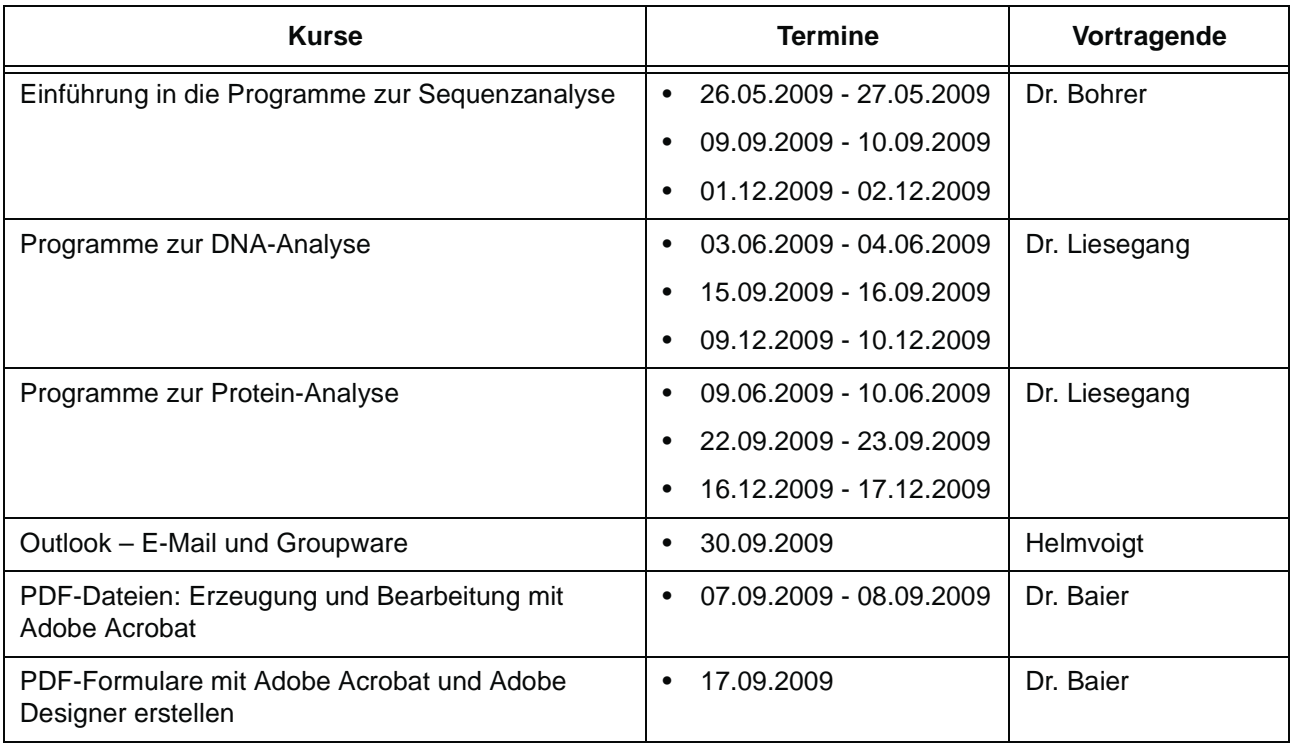

## **Programmiersprachen**

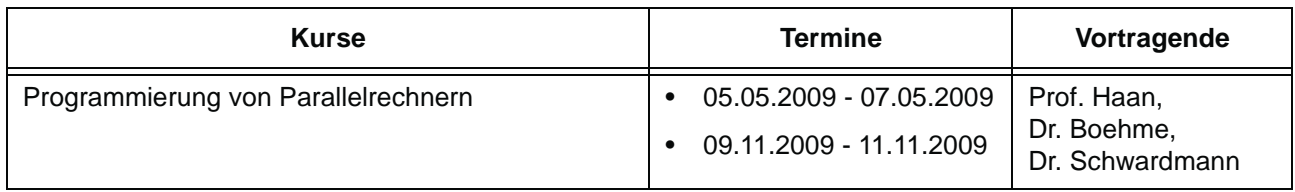

## **5.3 Kurse von April bis Dezember 2009 in chronologischer Übersicht**

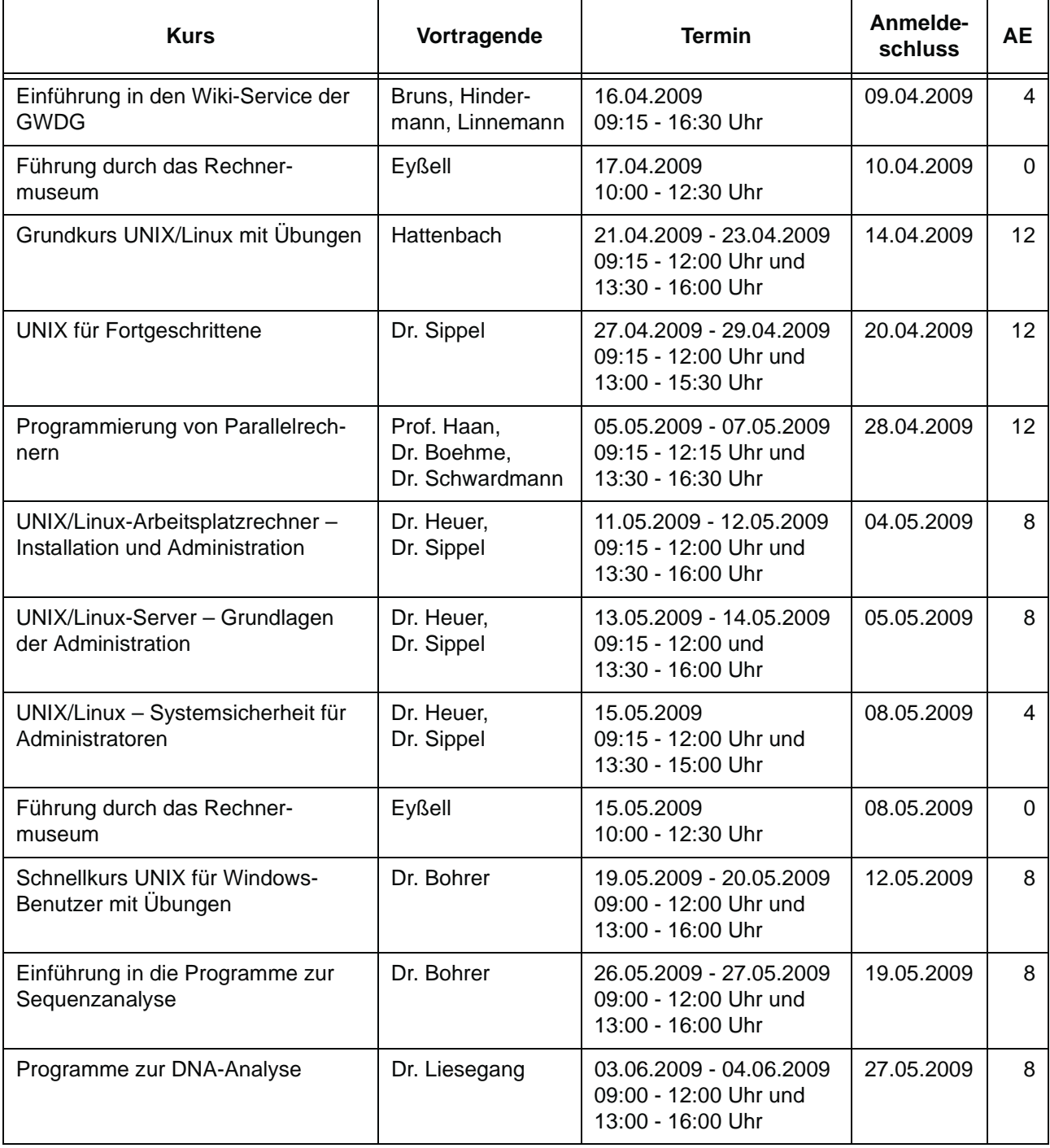

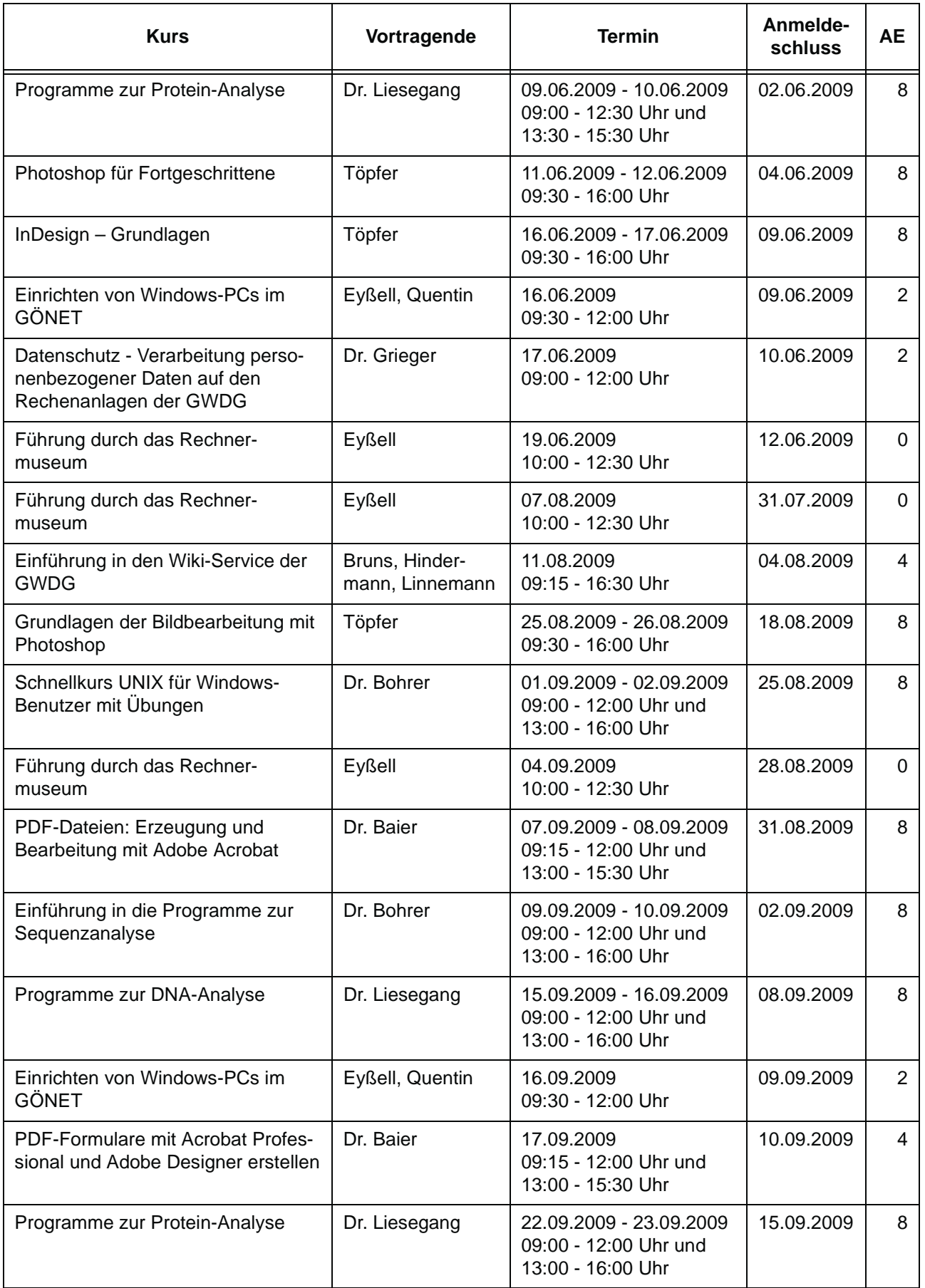

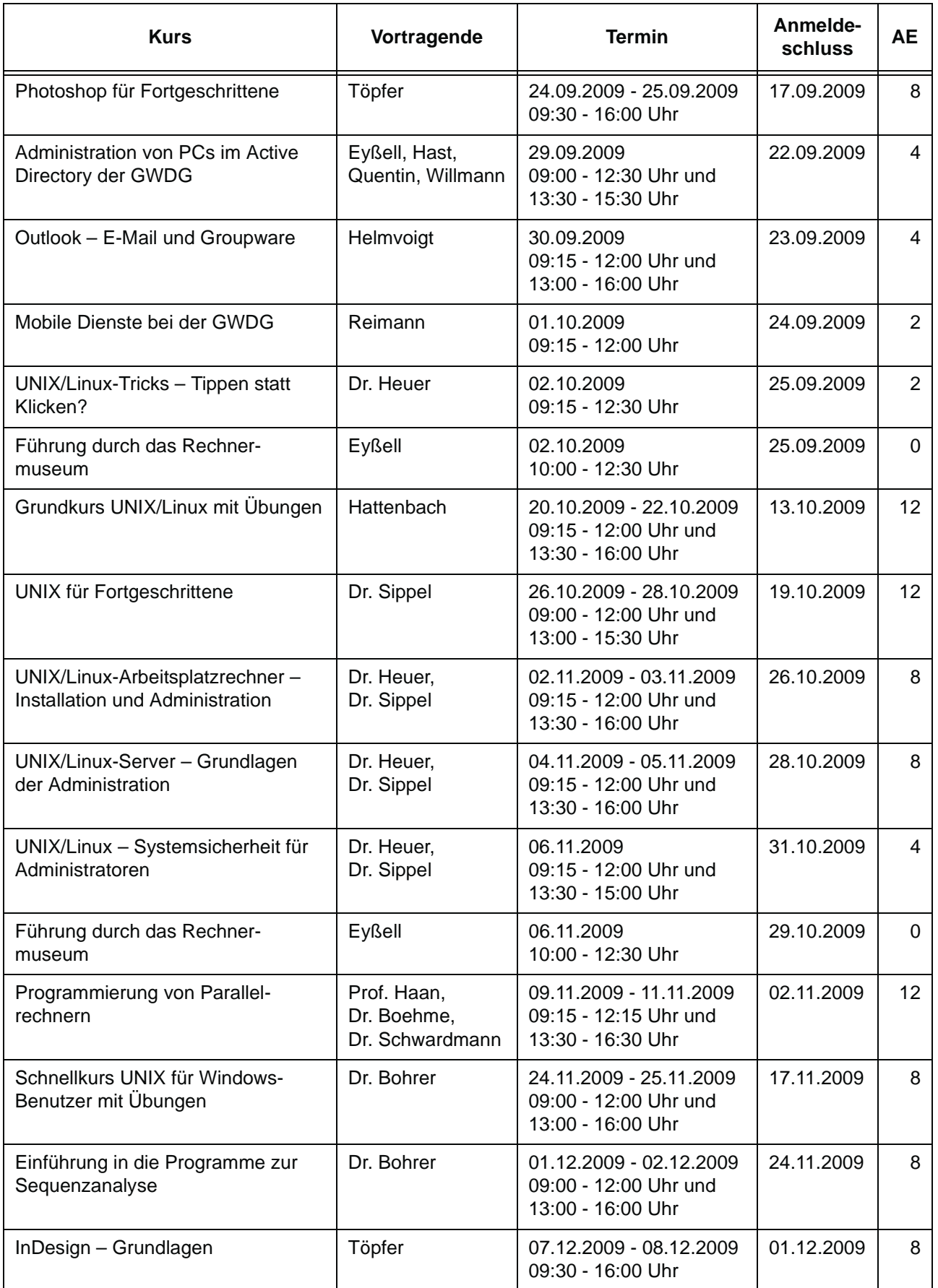

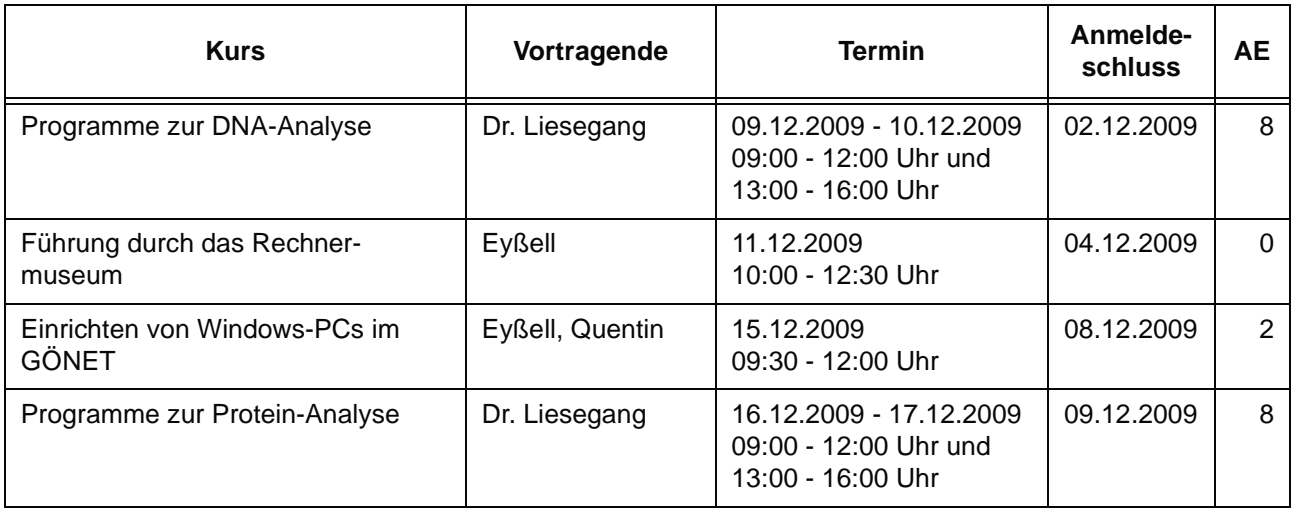

## <span id="page-14-0"></span>**6. Betriebsstatistik Februar 2009**

## **6.1 Nutzung der Rechenanlagen 6.2 Betriebsunterbrechungen**

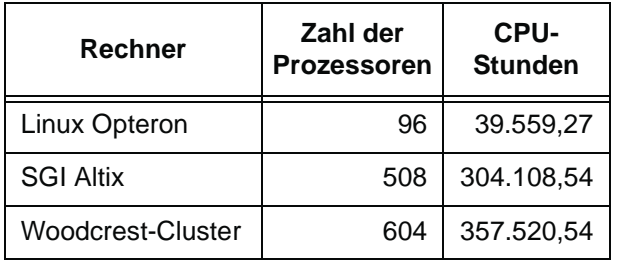

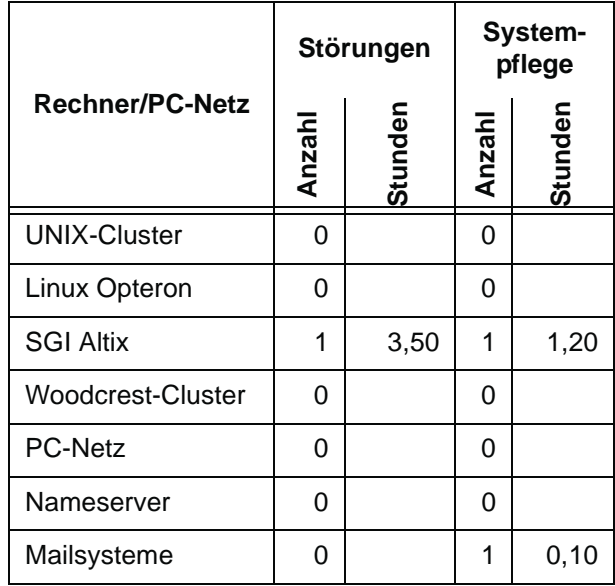

# <span id="page-15-0"></span>**7. Autoren dieser Ausgabe**

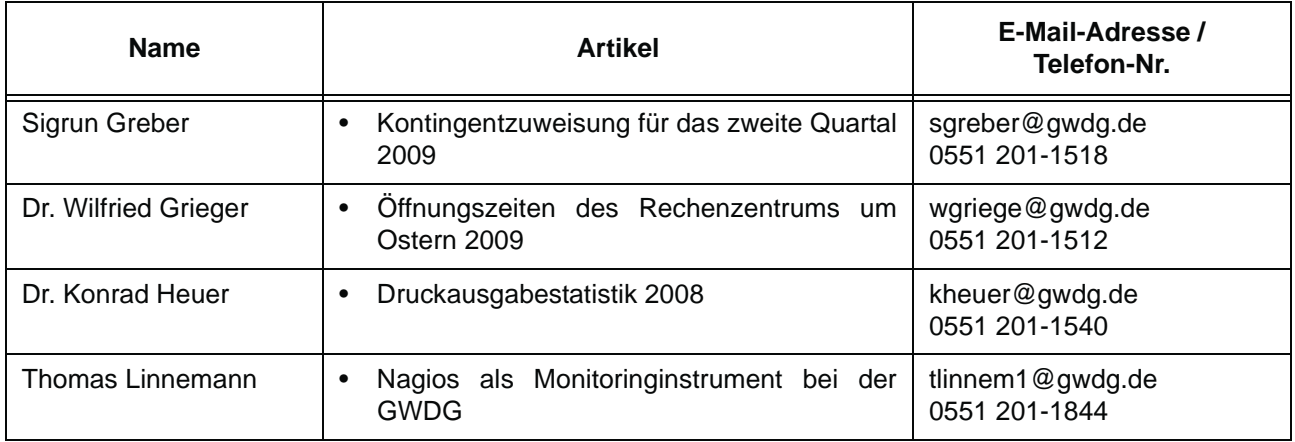